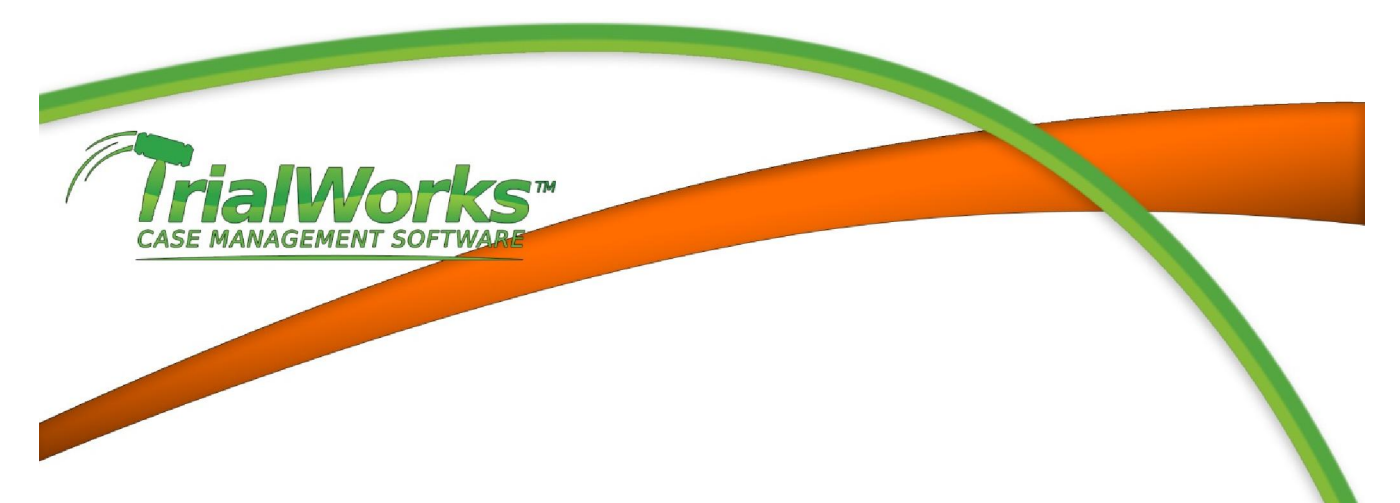

## THE SECURITY MODULE & ADDING A NEW USER

This is the most important step in setting up new users as it will allow the user to open **TrialWorks** 

#### Add Users to TrialWorks SQL Security Module

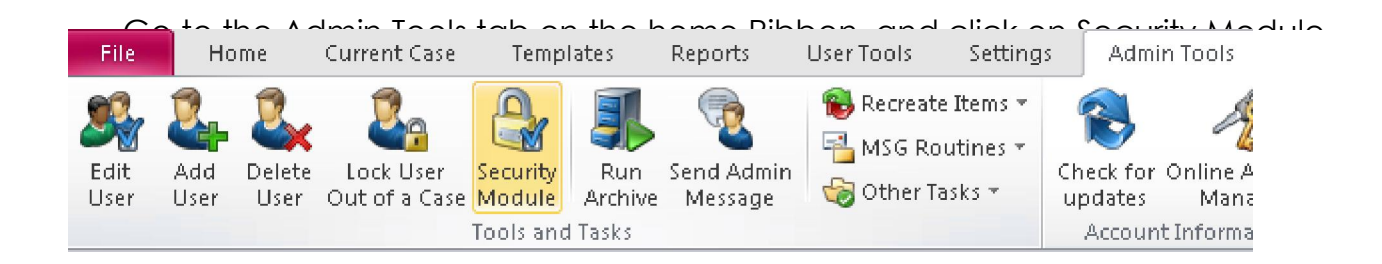

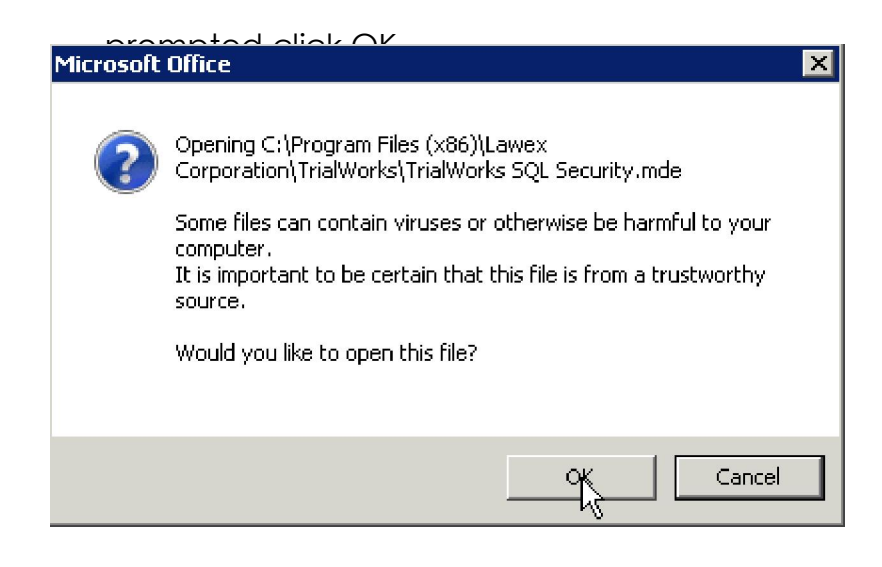

1

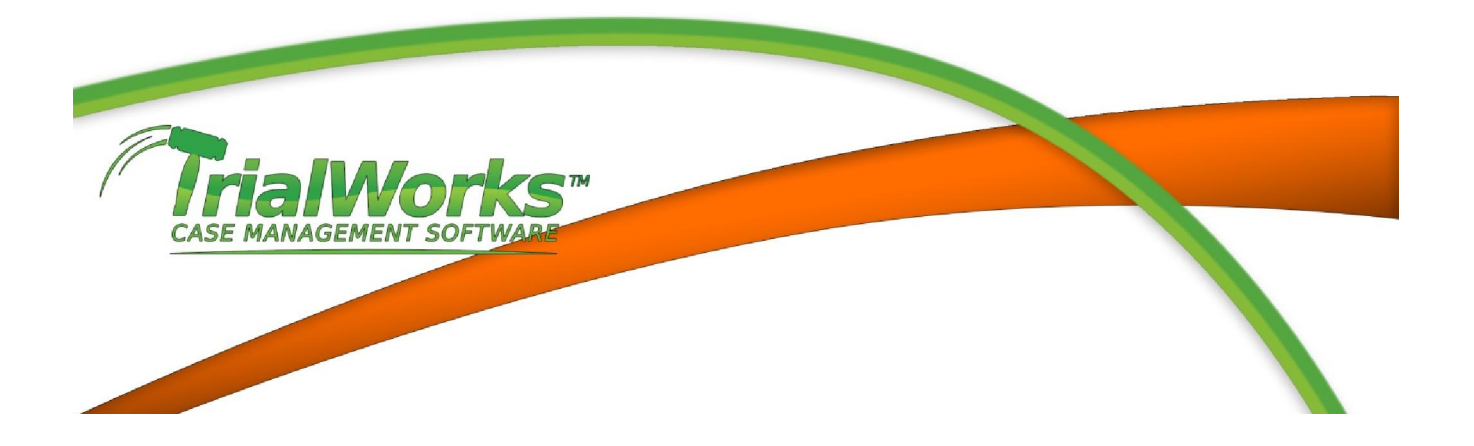

#### Security Module link

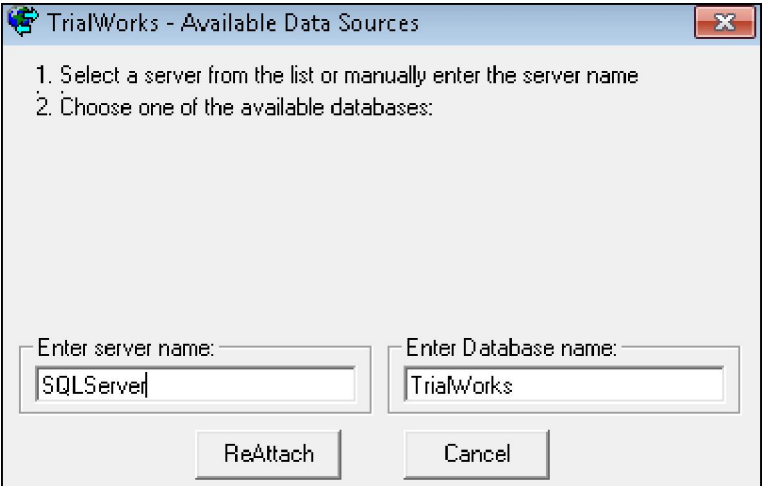

Click the Edit User List button. This is where you will add New Users.

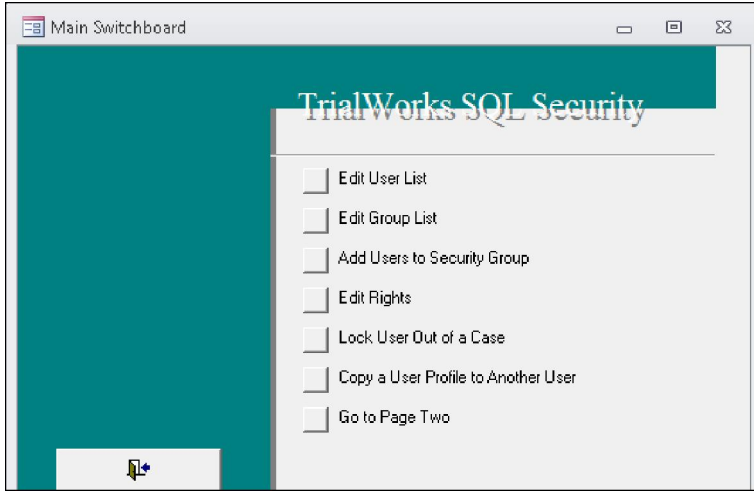

Ñ

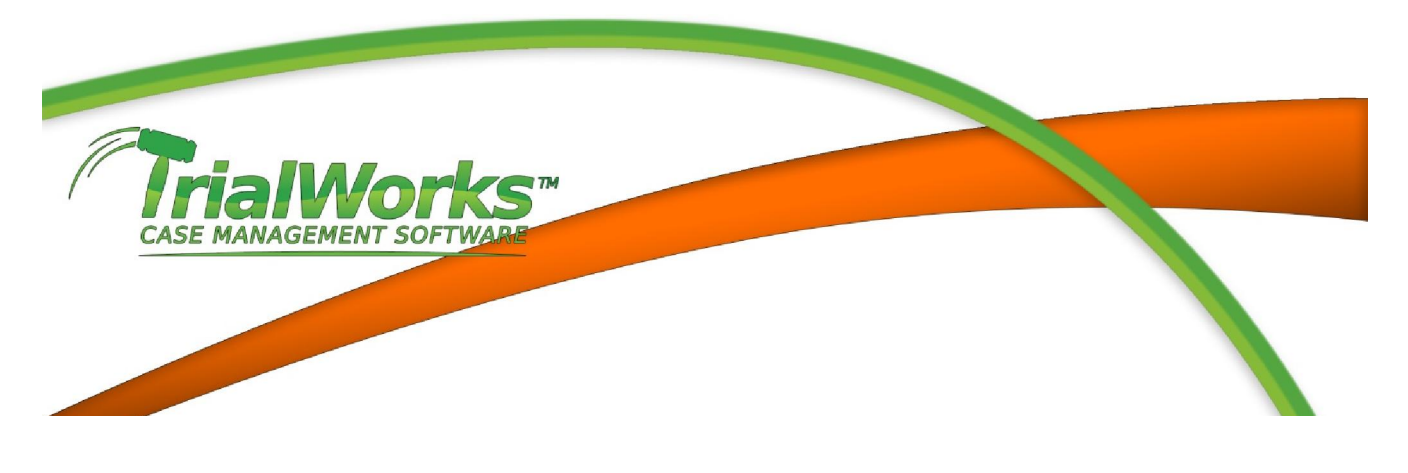

TrialWorks. This is the same name that they use to log into their computer.

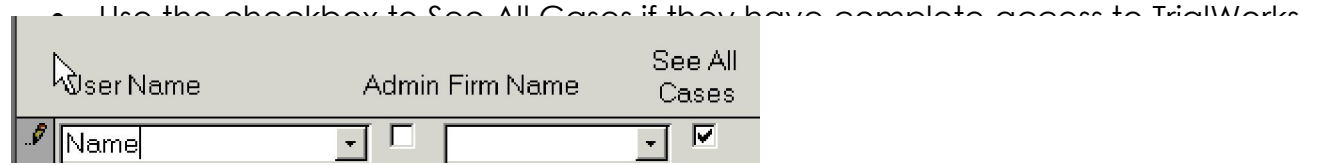

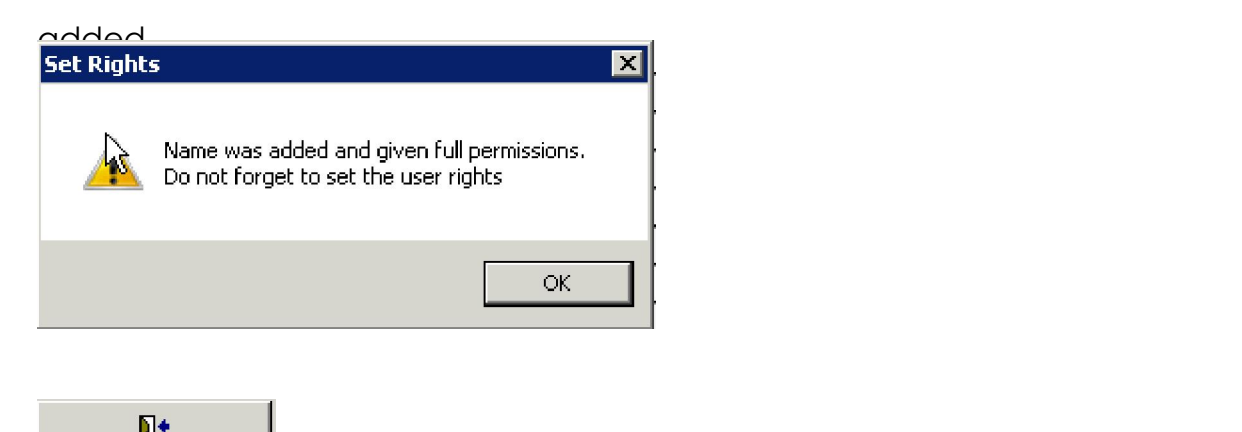

and adjust security in accordance with your policies.

employment of the firm.

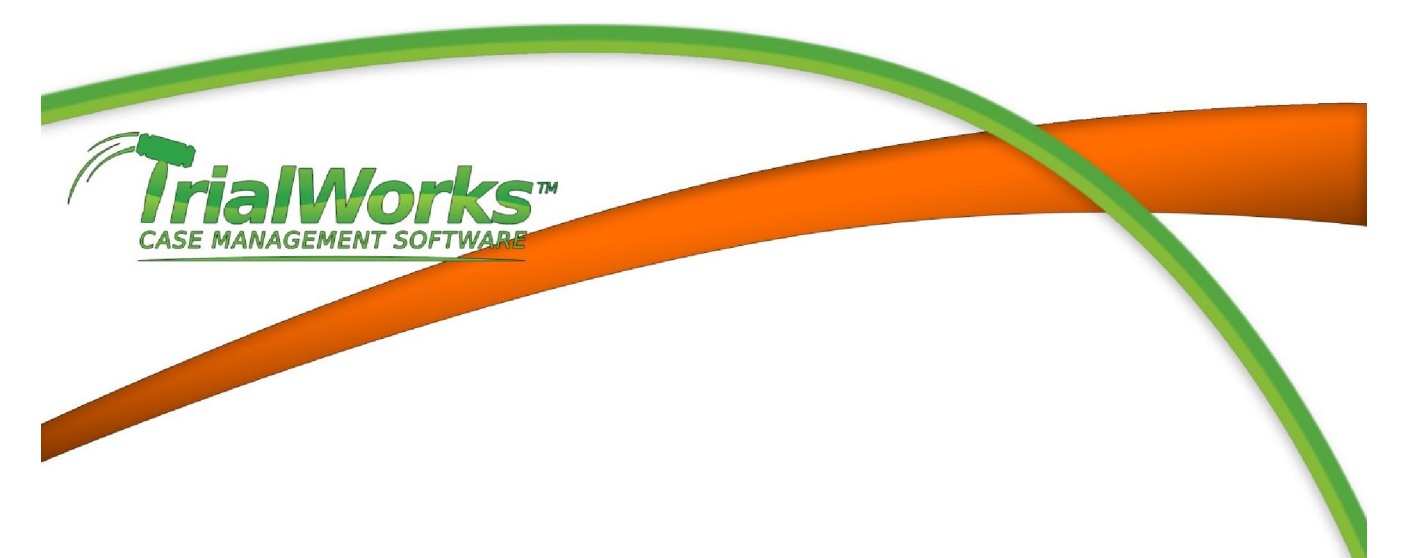

## TrialWorks Author/Users List

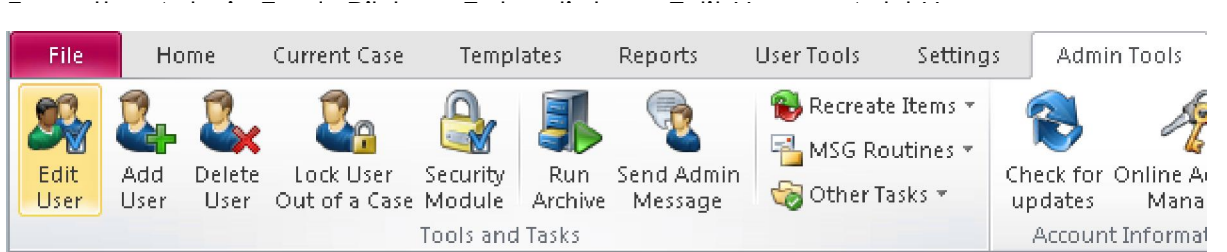

## Locate the next empty row and fill out all applicable fields.

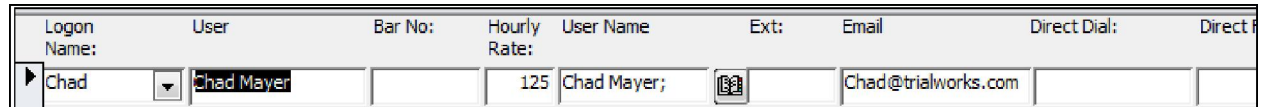

# Click the Evit (Door) button when finished.<br>

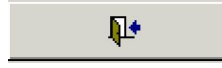